## PASSO A PASSO PARA INSTALAR O DRIVER DA LEITORA

## **NONUS**

APÓS FAZER O DOWNLOAD DO DRIVER DA LEITORA "NONUS" DO SITE DA PRODEMGE, SIGA AS INSTRUÇÕES ABAIXO:

1. EXECUTE O ARQUIVO "nonus windows xp.exe" SERÁ EXIBIDA A TELA ABAIXO, CLIQUE EM "ok":

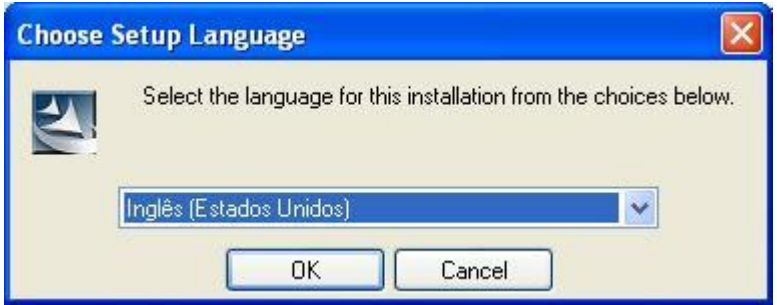

2. NA TELA SEGUINTE, CLIQUE EM "next":

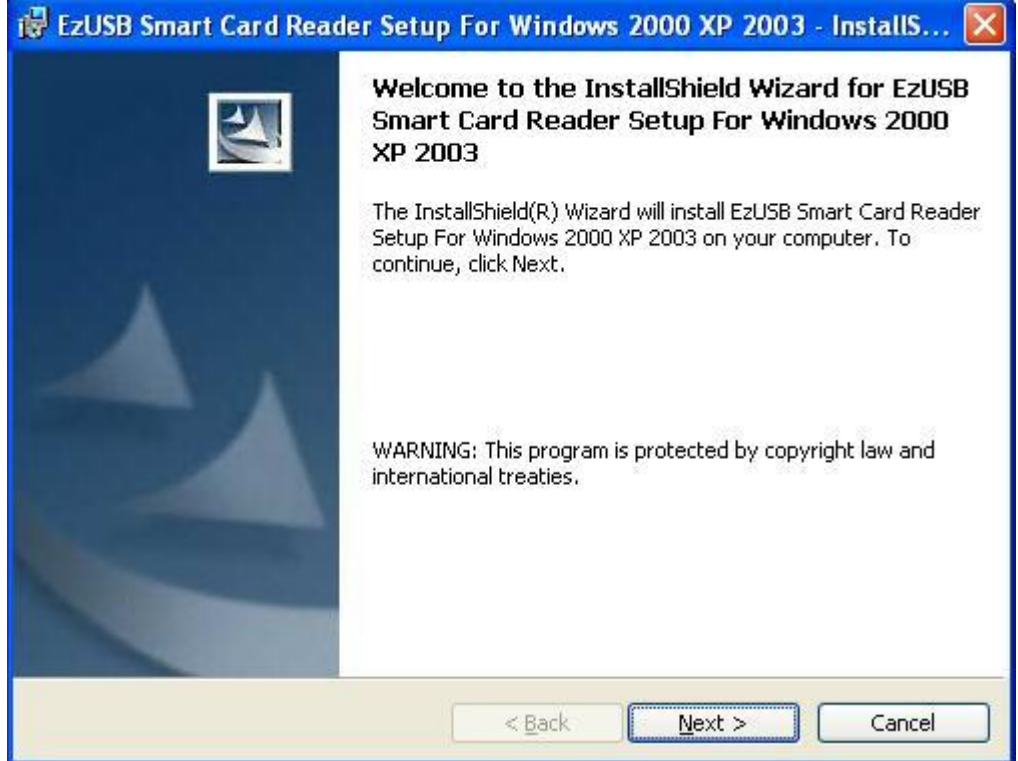

3. NA PRÓXIMA TELA, CLIQUE EM "install":

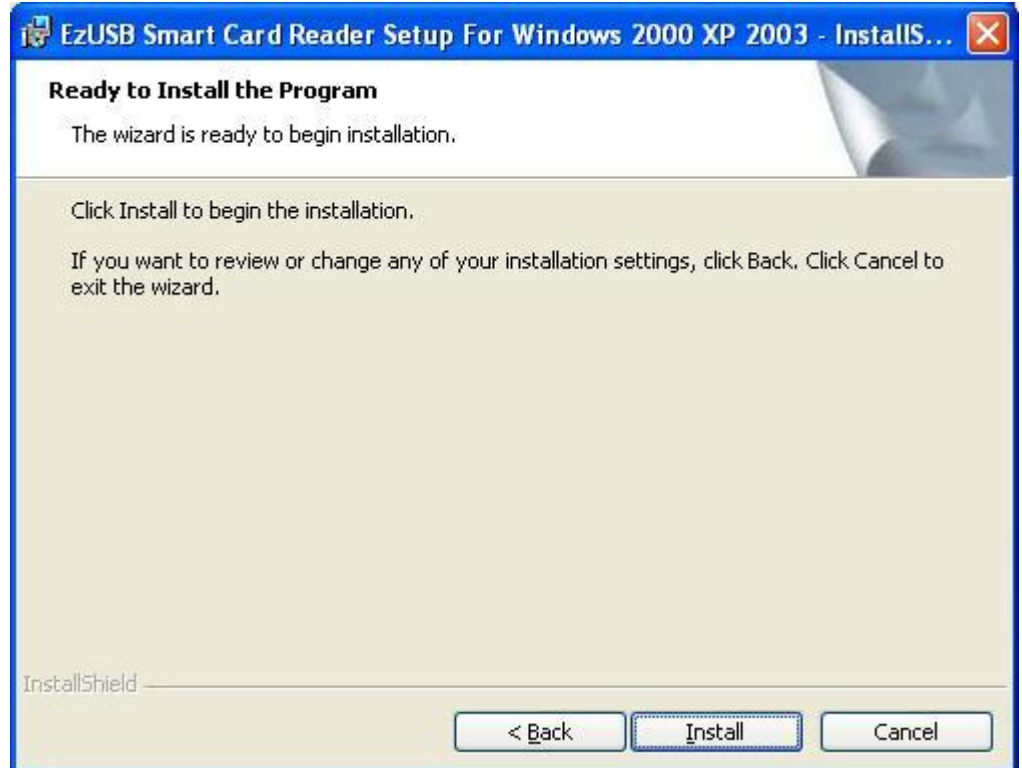

## 4. SERÁ SEGUINTE CLIQUE EM "ok":

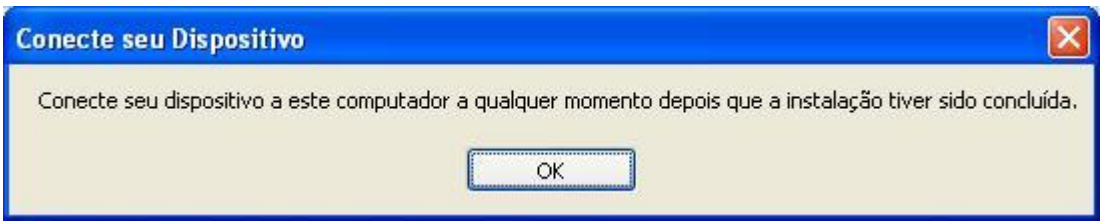

5. UMA JANELA SERÁ EXIBIDA INFORMANDO QUE A INSTALAÇÃO FOI CONCLUIDA COM SUCESSO. CLIQUE EM "finish":

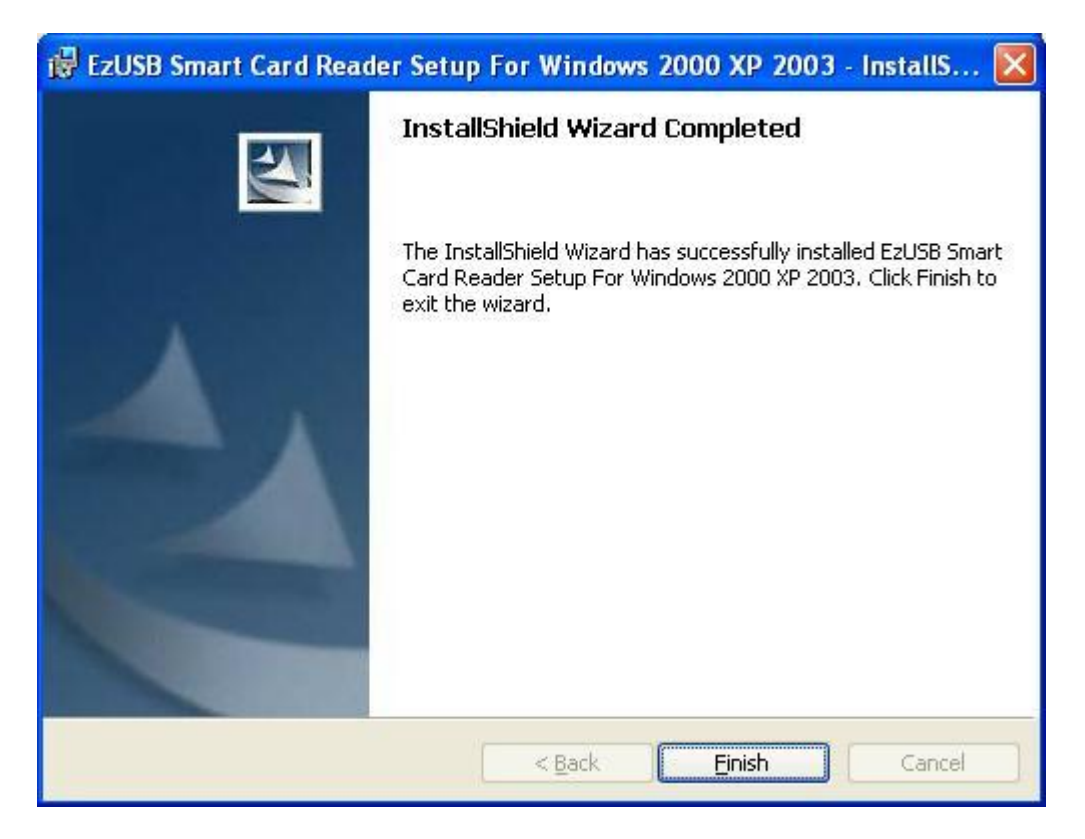

6. PRONTO, SUA LEITORA JÁ ESTA INSTALADA E PRONTA PARA SER UTILIZADA.